#### Save This Sheet !

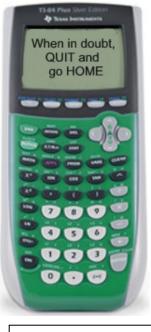

#### **Calculator ID #:** Choose 2<sup>nd</sup> MEM, #1 About ID\*\*\*\*\*\*\*\*\*\*\*\*\*\*

# **TI-83+/84+ Quick Reference Sheet**

Algebra 1 Level

#### **To Graph Lines (functions):**

- 1. Enter equation in Y=.
- 2. Use ZOOM #6 (will give standard 10 x 10 window).
- 3. Use GRAPH to display graph.
- 4. Use WINDOW (to create your own screen settings).
- 5. Use TRACE to move spider on graph – arrow up/down between graphs

#### **To Find Intersection Pts:**

- 1. Graph both equations.
- 2. Use CALC menu (2<sup>nd</sup> TRACE) Choose #5 Intersect
- 3. Simply press <ENTER> 3 times to reveal the answer.

If you are looking for more than one intersection point, you must repeat this process.

### **To Plot Histograms and Box-Whisker Plots:**

- 1. Place data in Lists: STAT  $\rightarrow$  EDIT
- 2. Set up plot information: STAT PLOT #1 <ENTER> Highlight ON, choose symbol for histogram, XList:  $L_1$ OR choose symbol for box-whisker, Freq: 1
- 3. Graph: ZOOM #9 TRACE to see values on graph
- 4. Xscl under WINDOW controls width of bars on histogram. An integer value is easiest to read.

## **To Get Statistical Information:**

- 1. Place data in Lists: STAT  $\rightarrow$  EDIT
- 2. Engage 1-Variable Statistics: STAT  $\rightarrow$  CALC #1 1-VAR STATS
- 3. On Home Screen indicate list containing the data: 1-VAR STATS  $L_1$

$$\overline{X}$$
 = mean

- $S_{x}$  = the sample standard deviation
- $\sigma_{r}$  = the population standard deviation
  - n = the sample size (# of pieces of data)
- $Q_1$  = data at the first quartile
  - **med** = data at the median (second quartile)
    - $O_3 =$  data at the third quartile

#### To Get Scatter Plots and Regressions (Linear, Quadratic, Exponential, Power, etc):

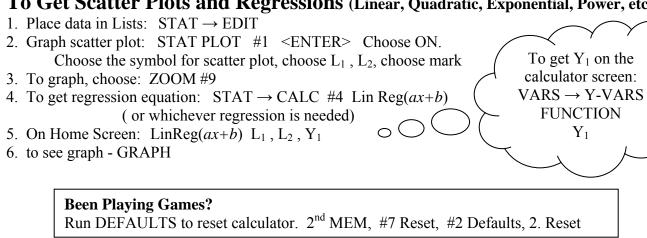